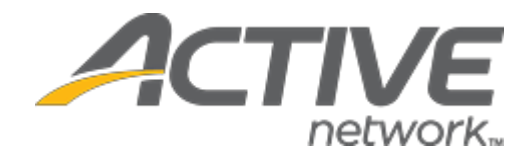

# Camp & Class Manager 10.6 Release Notes

Release Date **Tuesday, May 19th, 2020** Release Overview **Construction Construction Construction** Continue Session Enhancements Attendance Tracker Enhancements Reminder Email Enhancements Market/Strategic Goals Product milestones and usability enhancements

## **Camp and Class Manager Release Notes**

## **Contents**

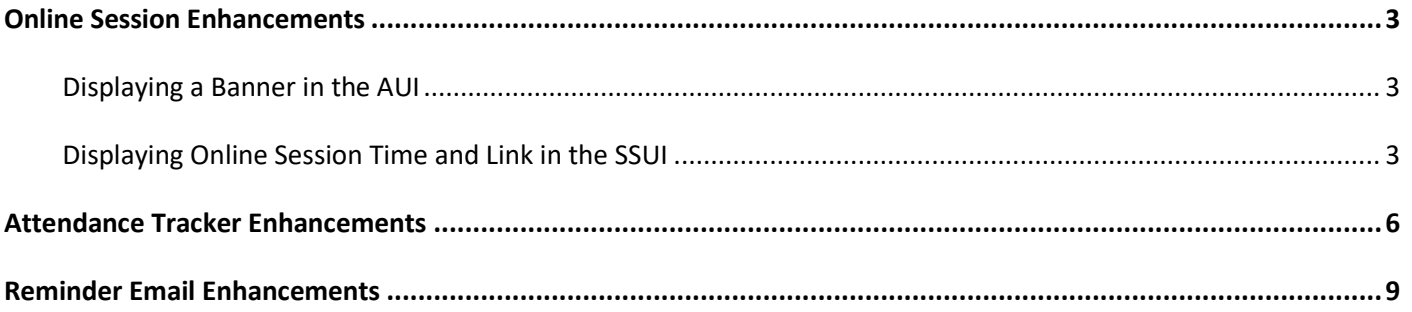

### <span id="page-2-0"></span>**Online Session Enhancements**

### <span id="page-2-1"></span>**Displaying a Banner in the AUI**

To offer guidance to agencies about virtual event features provided by Camp & Class Manager during the COVID-19 outbreak, a banner is now displayed across all AUI pages with a link to the **Camp [& Class Manager Resource](https://blog.activenetwork.com/resources/ccm-covid-19) Hub: [COVID-19](https://blog.activenetwork.com/resources/ccm-covid-19)** page:

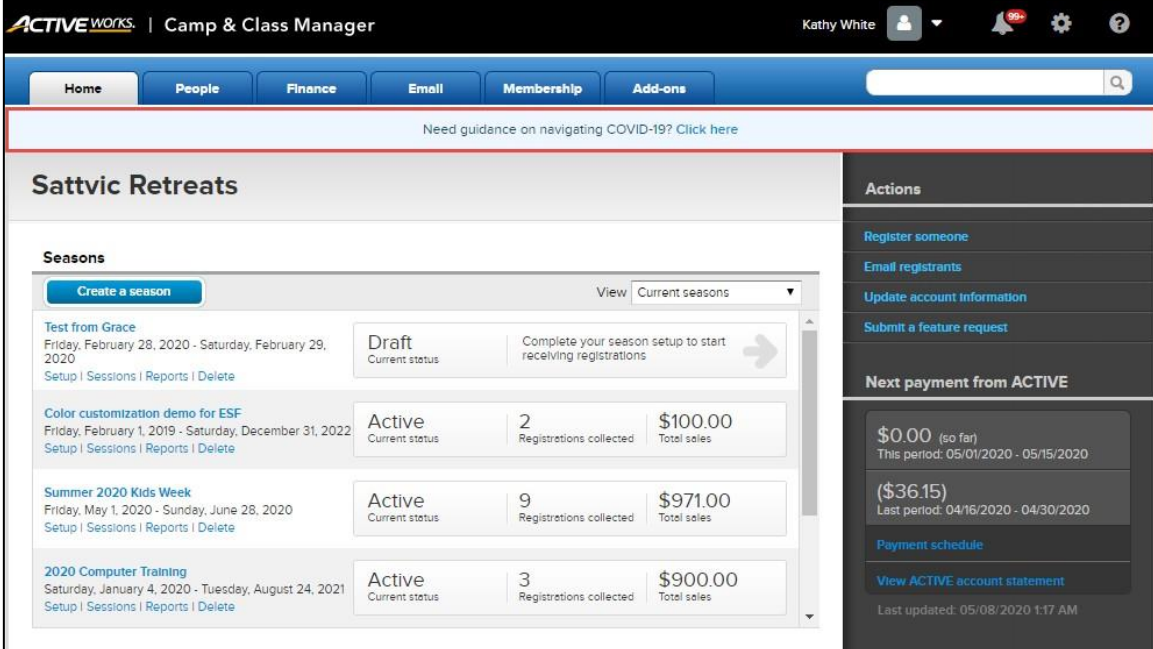

### <span id="page-2-2"></span>**Displaying Online Session Time and Link in the SSUI**

To allow registrants in different time zones to easily determine the exact time of a session in which they are registered, the following information is now displayed in the SSUI (both desktop and mobile):

- For all sessions (including both offline and online sessions), the scheduled days of the week and session start and end times are now appended to the session start and end dates (provided the information was configured on the AUI session setup page).
- For online sessions, the hosting agency's time zone is appended to the session start and end times (provided these times were configured on the AUI session setup page). For example, 2:00 PM – 5:00 PM EST is now displayed for an online session.

#### Desktop Mobile

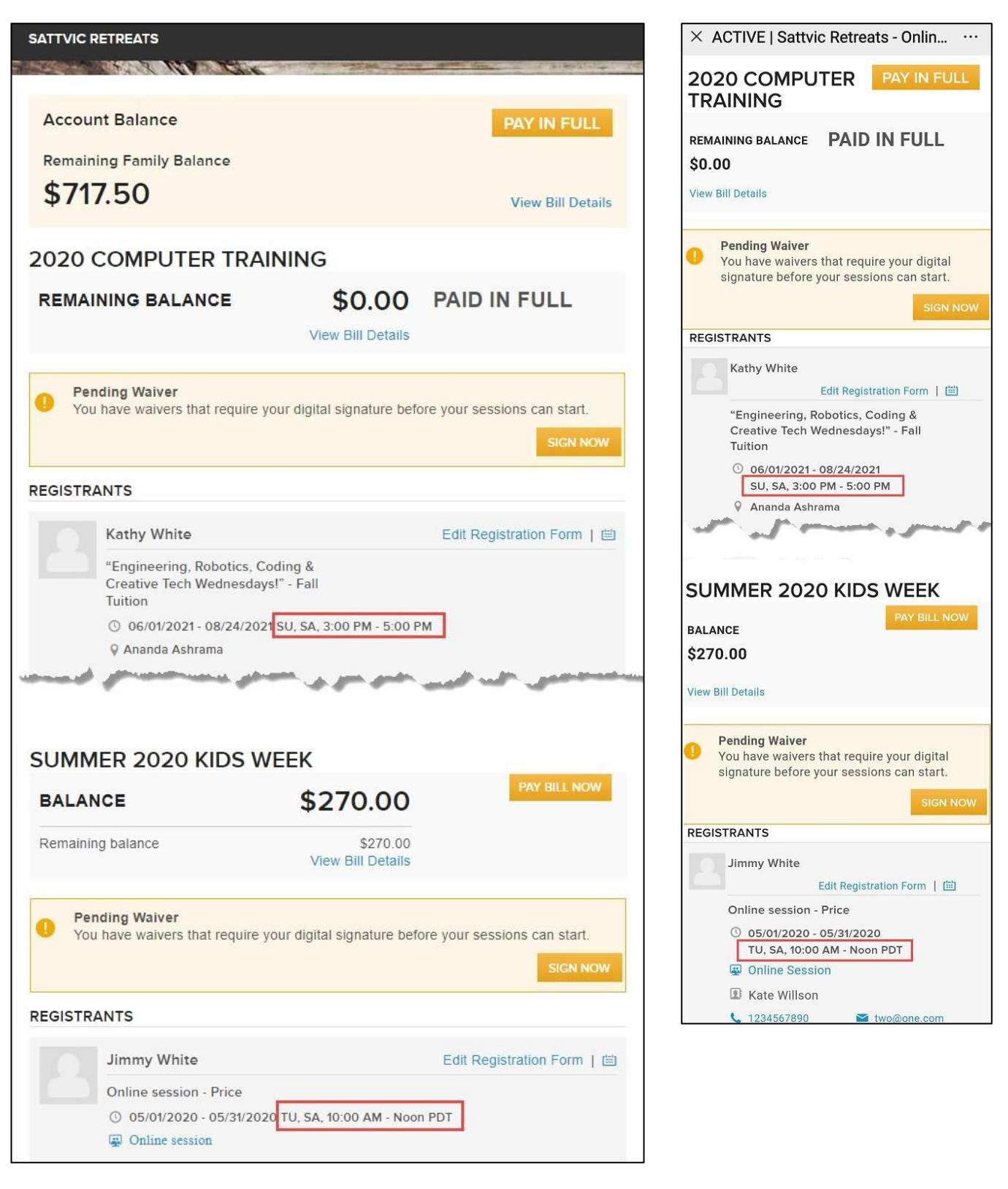

• For an online session that has session details (such as the **URL**, **Join by phone** or **Online session ID**) configured on the AUI session setup page, the **Online session** location label is now a clickable link which opens an **ONLINE SESSION** popup with the session details:

Desktop Nobile

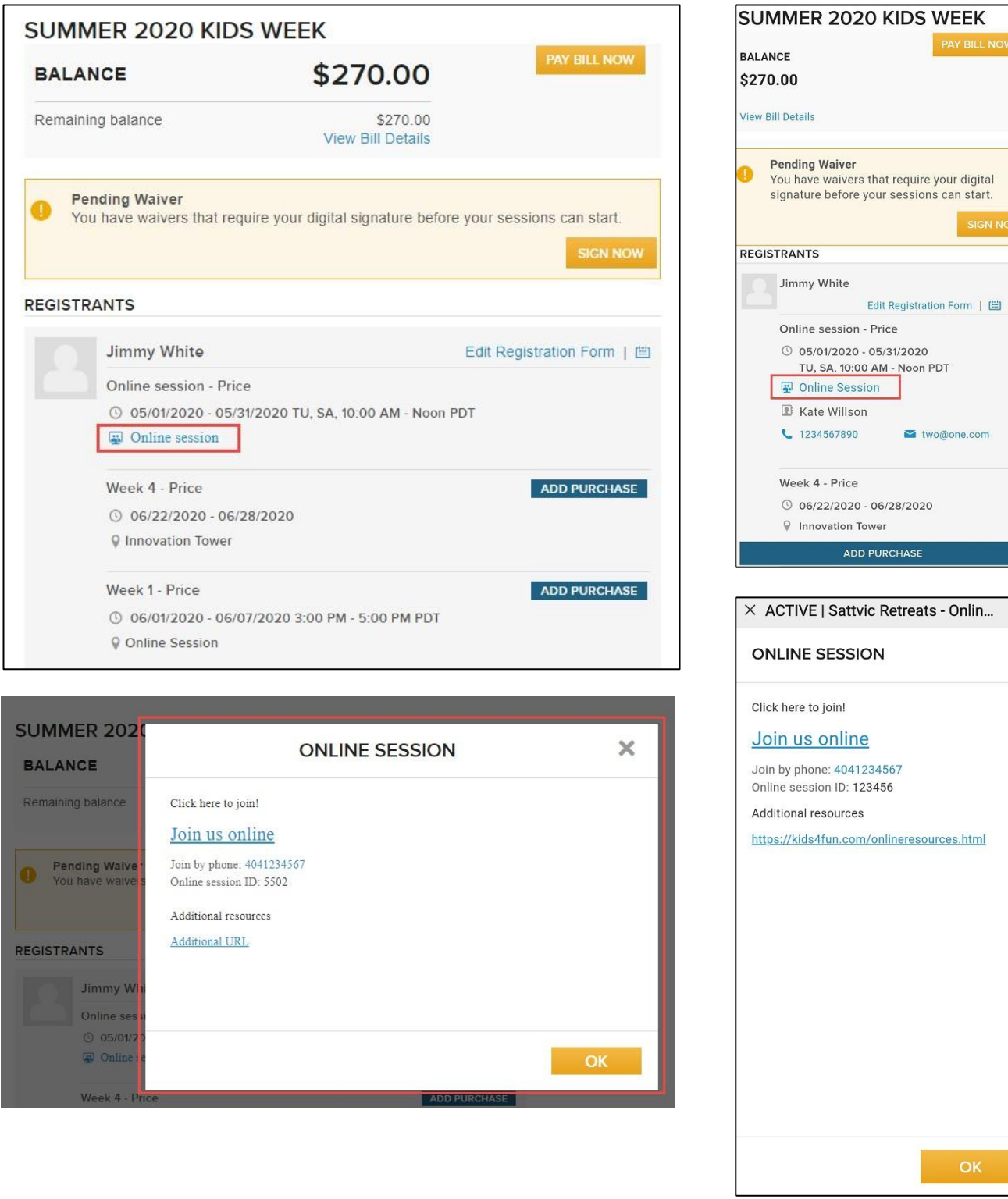

• The design of the **ADD PURCHASE** button has been updated (the layout of this button and contact person information have also been adjusted in the mobile version):

PAY BILL NOW

 $\ldots$ 

 $\times$ 

#### Desktop Mobile

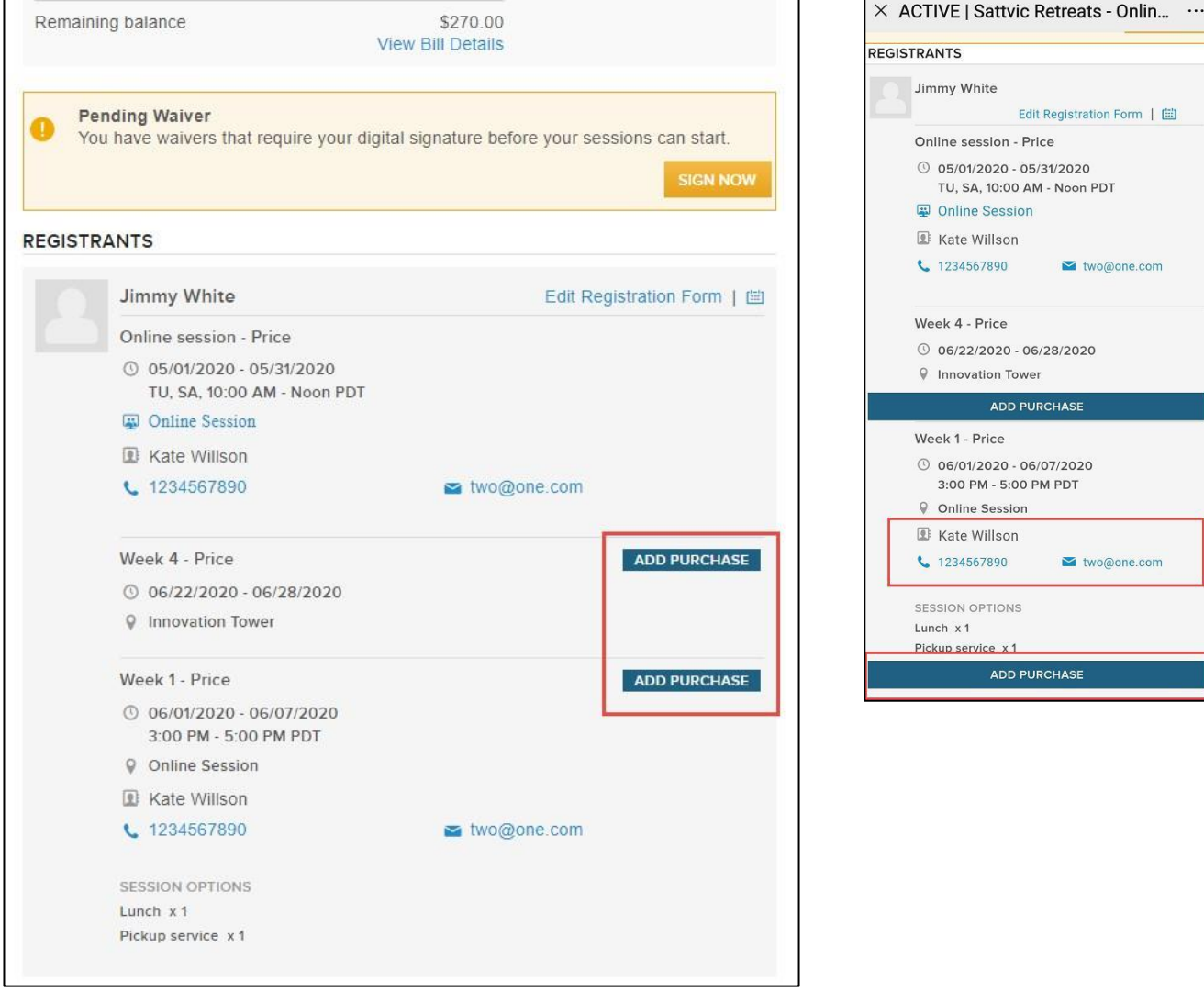

### <span id="page-5-0"></span>**Attendance Tracker Enhancements**

For agencies using the **Attendance tracking** tool, coaches can now add notes to individual participants during checkin/check-out (including attendance tracking for upcoming sessions) by clicking the required participant > **View notes** > **Add note** button.

On the **Add note** popup, coaches can categorize the note (such as general, medical, behavioral, etc) by clicking the **Type** dropdown. If the note requires special attention, then coaches can check the **Mark as important** checkbox and the note will be placed at the top of the list and highlighted with a blue star:

### **Camp and Class Manager Release Notes**

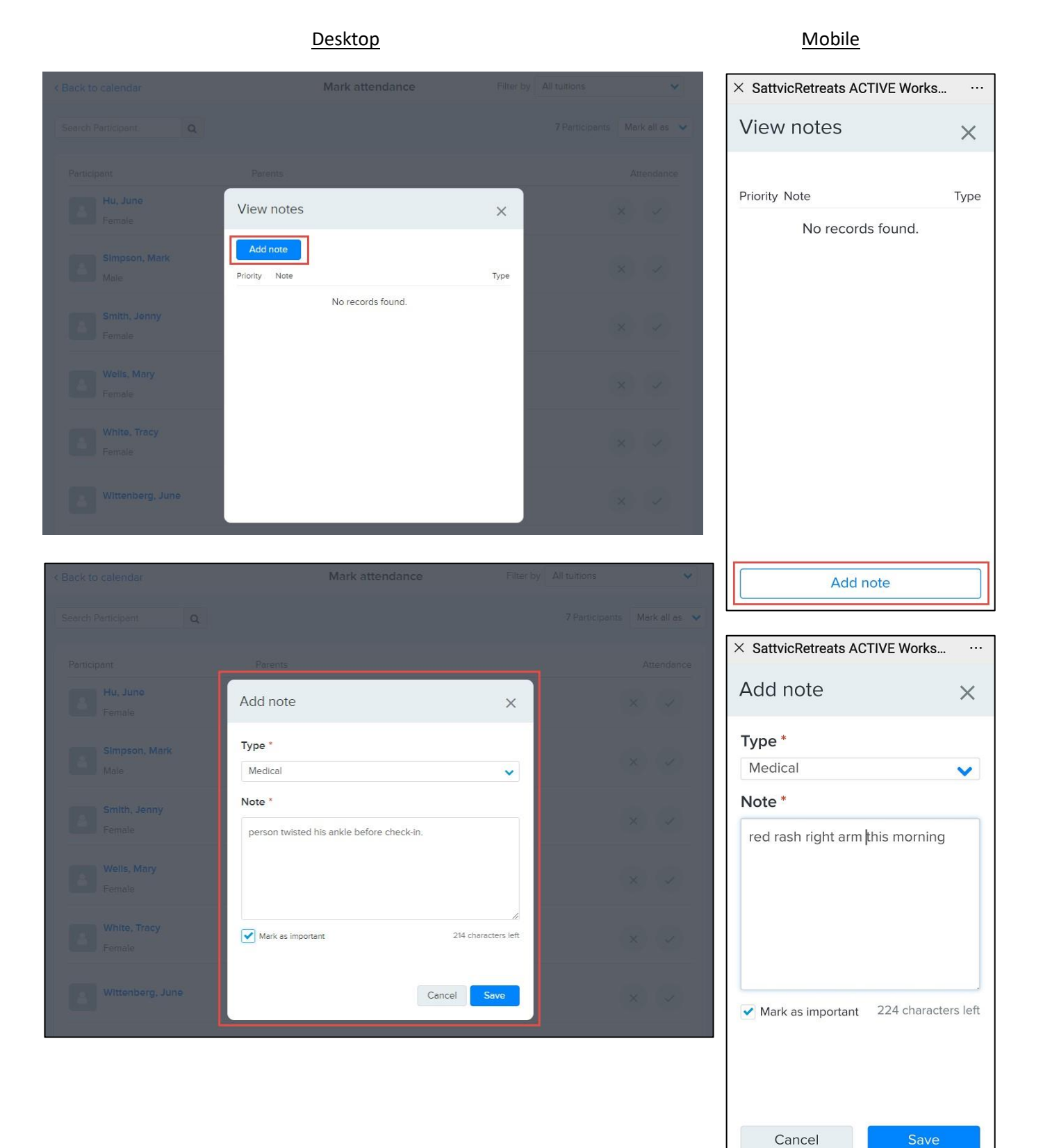

**Camp and Class Manager Release Notes**

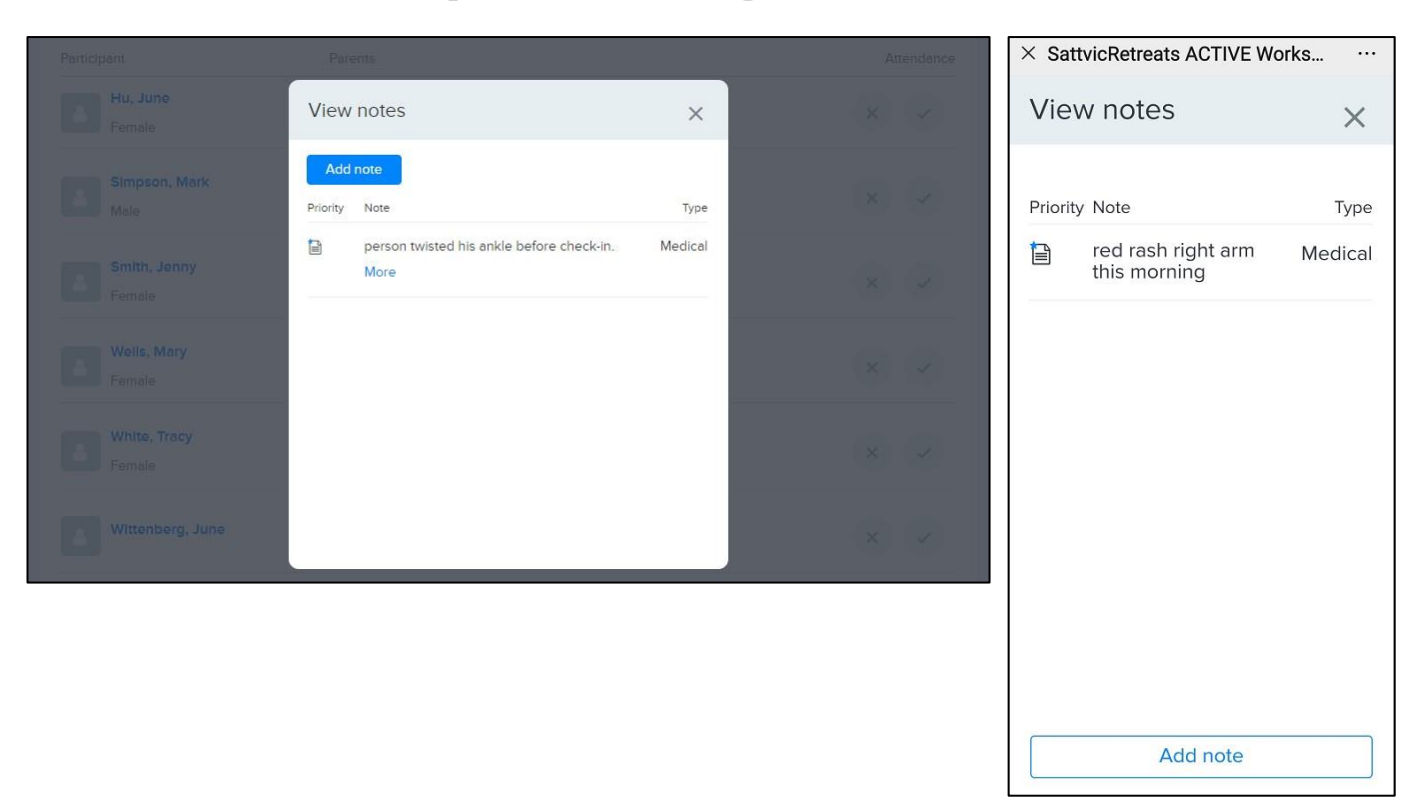

Notes added in the **Attendance tracking** tool are listed in the:

• Home Tab > **People** tab > a participant > **Notes** section:

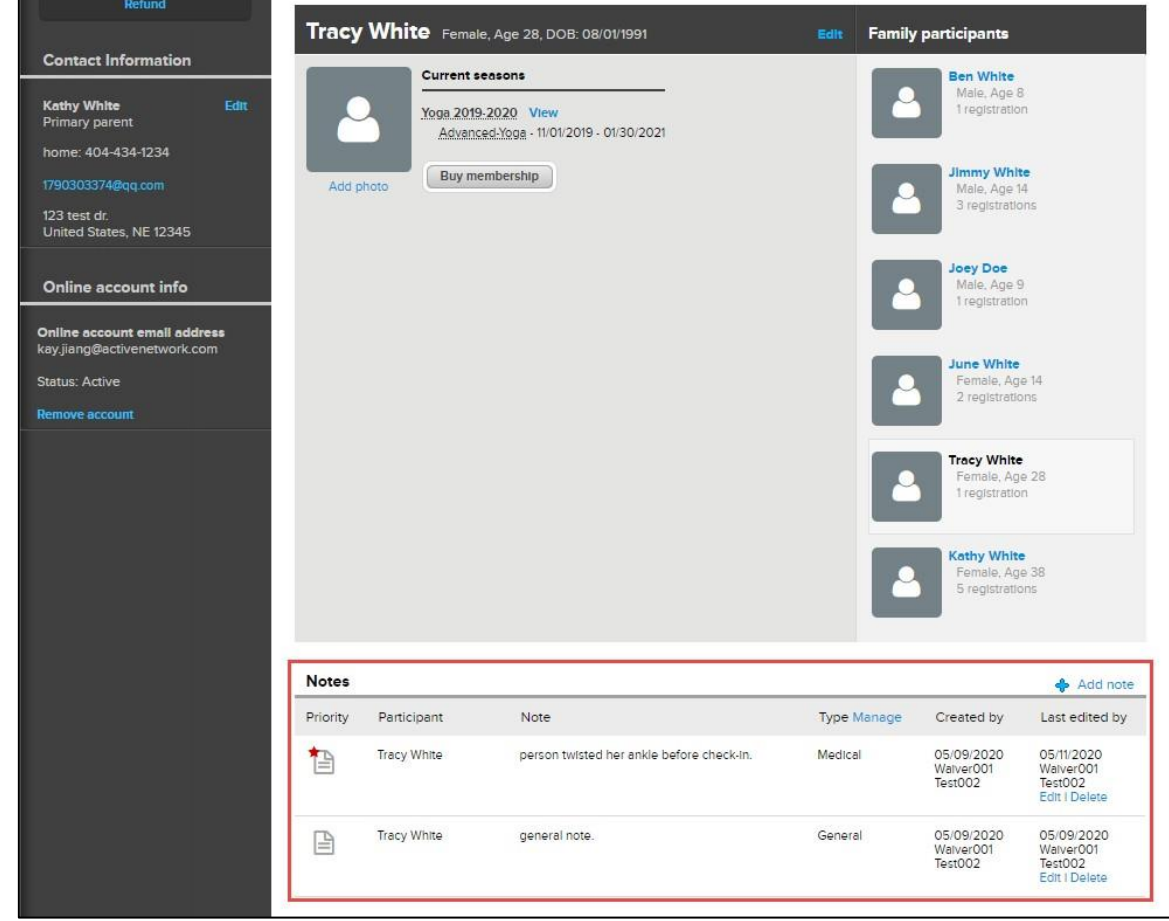

• Home tab > a season > **Reports** > **Participant notes report**:

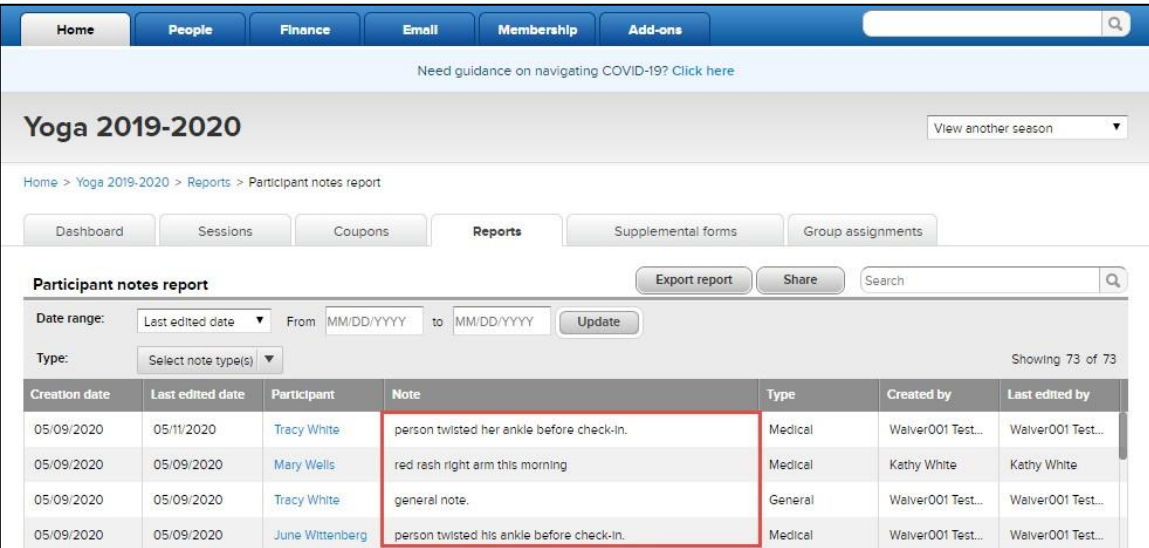

• Home tab > a season > **Reports** > custom report > **Camper notes** column > **Show notes**:

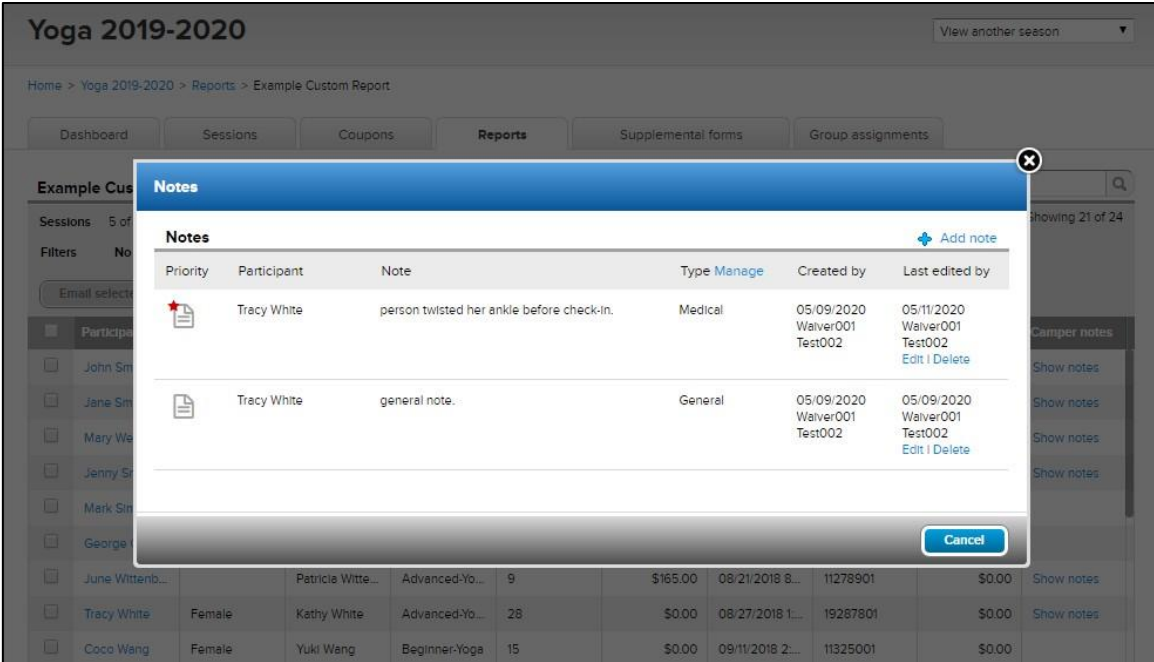

### <span id="page-8-0"></span>**Reminder Email Enhancements**

To allow reminder emails to be automatically sent to registrants in a more timely manner, agency staff can now schedule a reminder email to be sent at midnight (UTC) on a session's start date by selecting Home tab > **Email** > **Create reminder email**/**Edit reminder email** > **Reminder information** > **Delivery schedule** > *0* **day(s)** *before* **the**  *start* **of their registered sessions**:

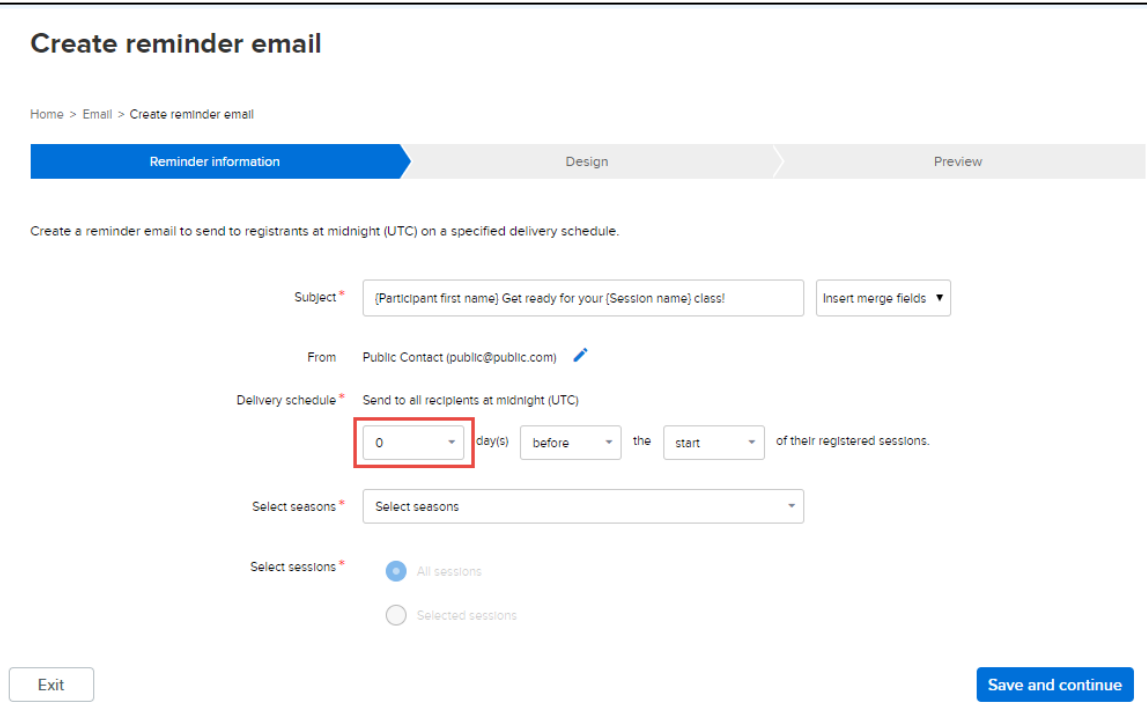

### **ACTIVE Network, LLC**

© 2020 ACTIVE Network, LLC, and/or its affiliates and licensors. All rights reserved. No part of this publication may be reproduced, transmitted, transcribed, stored in a retrieval system, or translated into any computer language, in any form or by any means, electronic, mechanical, magnetic, optical, chemical, manual, or otherwise, without prior written permission. You have limited permission to make hard copy or other reproductions of any machine-readable documentation for your own use, provided that each such reproduction shall carry this copyright notice. No other rights under copyright are granted without prior written permission. The document is not intended for production and is furnished "as is" without warranty of any kind. All warranties on this document are hereby disclaimed including the warranties of merchantability and fitness for a particular purpose.

### **About ACTIVE Network, LLC**

ACTIVE Network, LLC is a technology and media company that helps millions of people find and register for things to do and helps organizations increase participation in their activities and events. For more information about ACTIVE Network, LLC products and services, please visit ACTIVEnetwork.com.

ACTIVE Network, LLC 717 North Harwood Street Suite 2500 Dallas, TX 75201